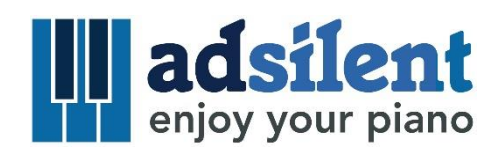

# Hinweise zur

# Bluetooth Verbindung mit Android Mobiltelefonen

## 1) Schalten Sie "Bluetooth" auf "Ein" in den Einstellungen Ihres Telefones

ACHTUNG: Es gibt einige Modelle die Bluetooth auch dann nicht nutzen können wenn Sie es mit dem Pop-up Fenster erlauben, welches in der adsilent app auftaucht. Stellen Sie daher sicher das Sie Bluetooth in den Einstellungen des Gerätes aktivieren.

### 2) **Kein** "Pairing"

adsilent und Ihr Android Gerät (Mobiltelfon/Tablet/Smartphone) werden mit BLE-MIDI verbunden. BLE-MIDI erfordert KEIN pairing. Stellen Sie die Bluetooth Verbindung NUR in der adsilent app her. Haben Sie bereits das pairing ausgeführt, gehen Sie zu den Einstellungen Ihres Android Gerätes, dort gehen Sie zu Bluetooth. Wenn dort adsilent bei "Paired Devices" aufgeführt wird – tippen Sie auf adsilent und trennen Sie die Verbingung bzw. wählen Sie "Dieses Gerät vergessen" bzw. "Forget this device". Danach können Sie die Verbindung in der adsilent App herstellen.

#### 3) **"Standort" Funktion einschalten (Location services ON)**

ACHTUNG: Es gibt einige Android Geräte die Bluetooth auch dann nicht nutzen können wenn Sie die "Standort"-Nutzung mit dem Pop-up Fenster in der der adsilent app erlaubt haben. Stellen Sie daher sicher das Sie die Standort Funktion in den Einstellungen des Gerätes aktivieren.

#### 4) **Verbinden in der App so geht's**

Nachdem Sie die adsilent App gestartet haben, sind Sie im Bereich "Klang", tippen Sie dort auf "Bluetooth". Ein Fenster erscheint, wählen Sie darin "adsilent" durch antippen aus, erst dann tippen Sie auf "OK".

ACHTUNG: Wenn Sie direkt auf "OK" tippen ohne "adsilent" vorher auszuwählen, kann sich die App nicht mit dem adsilent System verbinden.

**Wir wünschen Ihnen viel Freude bei der Nutzung Ihres adsilent Systems.**

**Wenn Sie Fragen oder Verbesserungsvorschläge haben kontaktieren Sie uns gerne.**

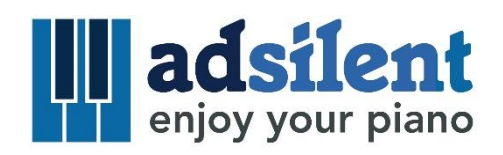

# Notes on

Connecting to Android mobile phones via Bluetooth

### 1) **Switch "Bluetooth" to "On" in the settings of the phone**

CAUTION: There are models There are some models that cannot use Bluetooth even if you allow it with the pop-up window that appears in the adsilent app. Therefore, make sure that you activate Bluetooth in the settings of the device.

### 2) No<sub>*n*</sub>pairing"

adsilent and your Android device (mobile phone / tablet / smartphone) are connected with BLE-MIDI. BLE-MIDI does NOT require pairing. Establish the Bluetooth connection ONLY in the adsilent app.

NOTE: If you have already paired, go to the settings of your Android device, there go to Bluetooth. If adsilent is listed under "Paired Devices" - tap on adsilent and disconnect the connection or select "Forget this device". You can then establish the connection in the adsilent app.

### 3) **Location services ON**

ATTENTION: There are some Android devices that cannot use Bluetooth even if you have allowed "Location" use with the pop-up window in the adsilent app. Therefore, make sure that you activate the location function in the settings of the device.

#### 4) **Connecting in the app, that's how it works**

After you have started the adsilent app, you are in the "Sound" area, there tap on "Bluetooth". A window appears, select "adsilent" by tapping it, only then tap "OK". ATTENTION: If you tap "OK" directly without selecting "adsilent" beforehand, the app cannot connect to the adsilent system.

#### **We hope you enjoy using your adsilent system.**

**If you have any questions or suggestions for improvement, please contact us.**

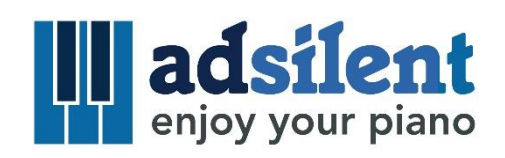

# Remarques sur

# la connexion Bluetooth avec les téléphones mobiles Android

# 1) **Mettez «Bluetooth» sur «On» dans les paramètres du téléphone**

ATTENTION: Certains modèles ne peuvent pas utiliser le Bluetooth même si vous l'autorisez avec la fenêtre contextuelle qui apparaît dans l'application adsilent. Par conséquent, assurezvous d'activer le Bluetooth dans les paramètres de l'appareil.

## 2) **Pas d'appairage**

adsilent et votre appareil Android (téléphone mobile / tablette / smartphone) sont connectés avec BLE-MIDI. BLE-MIDI ne nécessite PAS d'appairage. Établissez la connexion Bluetooth UNIQUEMENT dans l'application adsilent.

REMARQUE: Si vous avez déjà appairé, accédez aux paramètres de votre appareil Android, puis accédez à Bluetooth. Si adsilent est répertorié sous « Appareils jumelés » - appuyez sur adsilent et déconnectez la connexion ou sélectionnez « Oublier cet appareil ». Vous pouvez ensuite établir la connexion dans l'application adsilent.

## 3) **Services de localisation ON**

ATTENTION : Certains appareils Android ne peuvent pas utiliser le Bluetooth même si vous avez autorisé l'utilisation de la « localisation » avec la fenêtre contextuelle de l'application adsilent. Par conséquent, assurez-vous d'activer la fonction de localisation dans les paramètres de l'appareil.

## 4) **Se connecter dans l'application, c'est comme ça que ça marche**

Après avoir démarré l'application adsilent, vous êtes dans la zone "Son", appuyez sur "Bluetooth". Une fenêtre apparaît, sélectionnez "adsilent" en appuyant dessus, puis appuyez sur "OK".

ATTENTION: Si vous appuyez directement sur «OK» sans sélectionner «adsilent» au préalable, l'application ne peut pas se connecter au système adsilent.

## **Nous espérons que vous apprécierez l'utilisation de votre système adsilent.**

## **Si vous avez des questions ou des suggestions d'amélioration, veuillez nous contacter.**

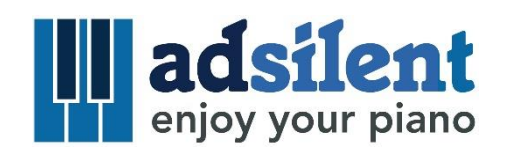

# Note sulla

connessione a telefoni cellulari Android tramite Bluetooth

# 1) **Passare da "Bluetooth" a "On" nelle impostazioni del telefono**

ATTENZIONE: Ci sono alcuni modelli che non possono usare il Bluetooth anche se lo consenti con la finestra pop-up che appare nell'app adsilent. Pertanto, assicurati di attivare il Bluetooth nelle impostazioni del dispositivo.

## 2) **Nessun "accoppiamento"**

adsilent e il tuo dispositivo Android (cellulare / tablet / smartphone) sono collegati con BLE-MIDI. BLE-MIDI NON richiede l'accoppiamento. Stabilire la connessione Bluetooth SOLO nell'app adsilent.

NOTA: se ti sei già accoppiato, vai nelle impostazioni del tuo dispositivo Android, lì vai su Bluetooth. Se adsilent è elencato in "Dispositivi associati", tocca adsilent e disconnetti la connessione o seleziona "Dimentica questo dispositivo". È quindi possibile stabilire la connessione nell'app adsilent.

# 3) **Servizi di localizzazione ON**

ATTENZIONE: Ci sono alcuni dispositivi Android che non possono usare il Bluetooth anche se hai consentito l'uso della "Posizione" con la finestra pop-up dell'app adsilent. Pertanto, assicurati di attivare la funzione di localizzazione nelle impostazioni del dispositivo.

## 4) **Connessione nell'app, è così che funziona**

Dopo aver avviato l'app adsilent, ti trovi nell'area "Suono", lì tocca "Bluetooth". Viene visualizzata una finestra, selezionare "adsilent" toccandolo, quindi toccare "OK". ATTENZIONE: se si tocca direttamente "OK" senza selezionare prima "adsilent", l'app non può connettersi al sistema adsilent.

**Ci auguriamo che ti piaccia usare il tuo sistema adsilent.**

**Se hai domande o suggerimenti per il miglioramento, contattaci.**